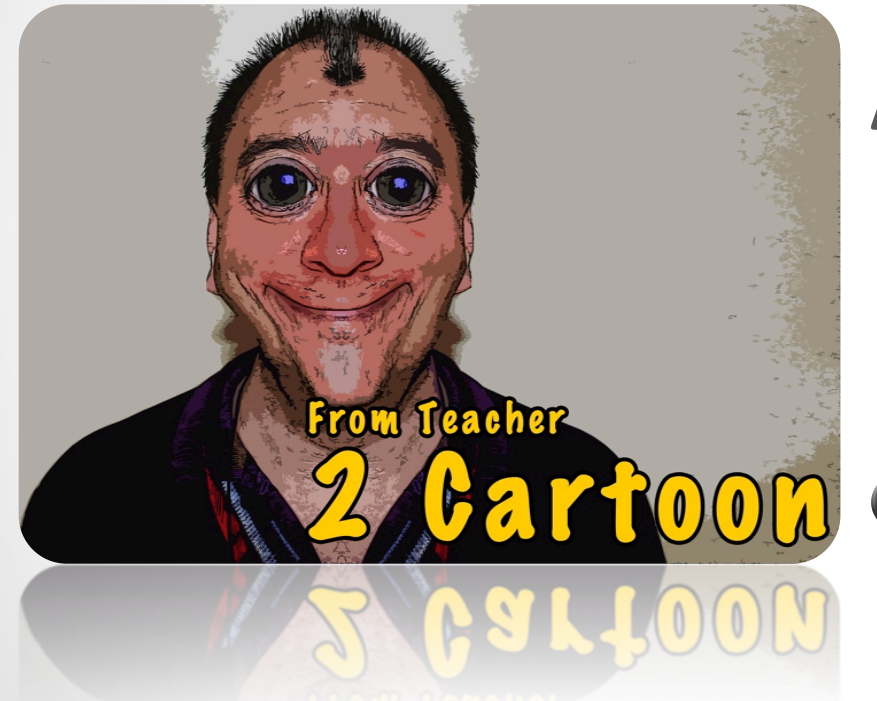

### **ADOBE PHOTOSHOP**

**SANTARÉM WORKSHOP APRIL 2012 AFONSO ABREU|| JOSÉ SOARES|| ESES**

**LET´S PLAY THE GAME**

# **WE LOVE DESIGN**

**ESCOLA** SUPERIOR DE EDUCAÇÃO DE SANTARÉM

## **DUPLICATE LAYER**

• DUPLICATE YOUR LAYER BY PRESSING DOWN THE RIGHT **BUTTON AND SFLECTING THE** DUPLICATE LAYER OPTION

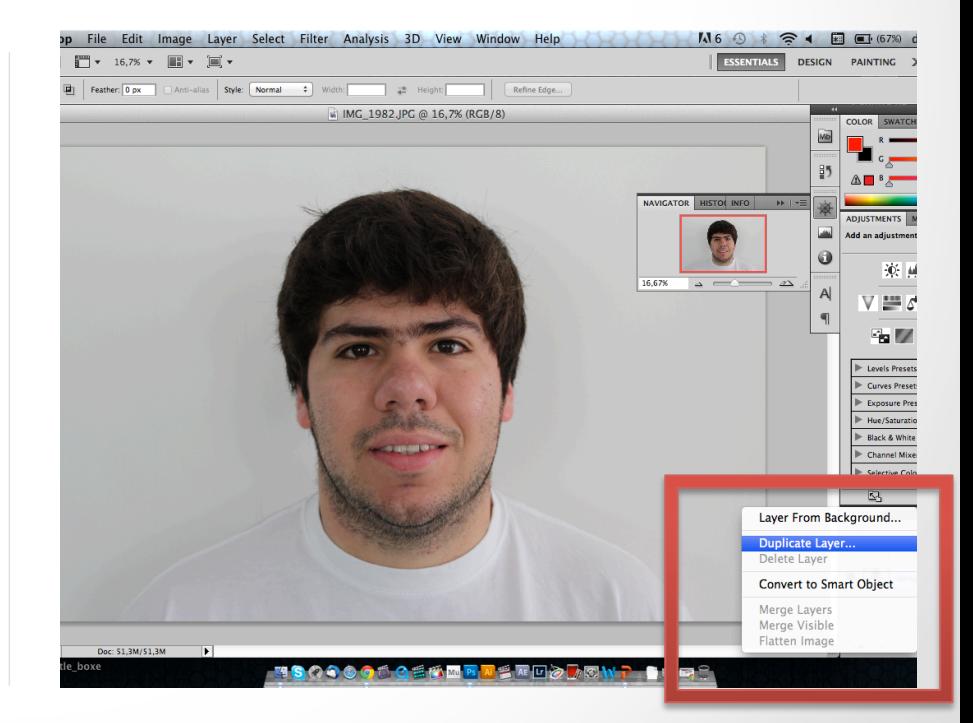

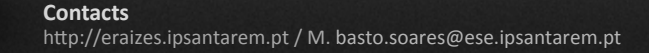

**1**

### **RECTANGULAR MARQUEE TOOL**   $\boxed{\text{MB}}$   $\boxed{\text{mm}}$   $\blacktriangleright$  16.7%  $\blacktriangleright$   $\boxed{\text{m}}$   $\blacktriangleright$   $\boxed{\text{m}}$   $\blacktriangleright$

• SELECT THE RECTANGULAR **MARQUEE TOOL** 

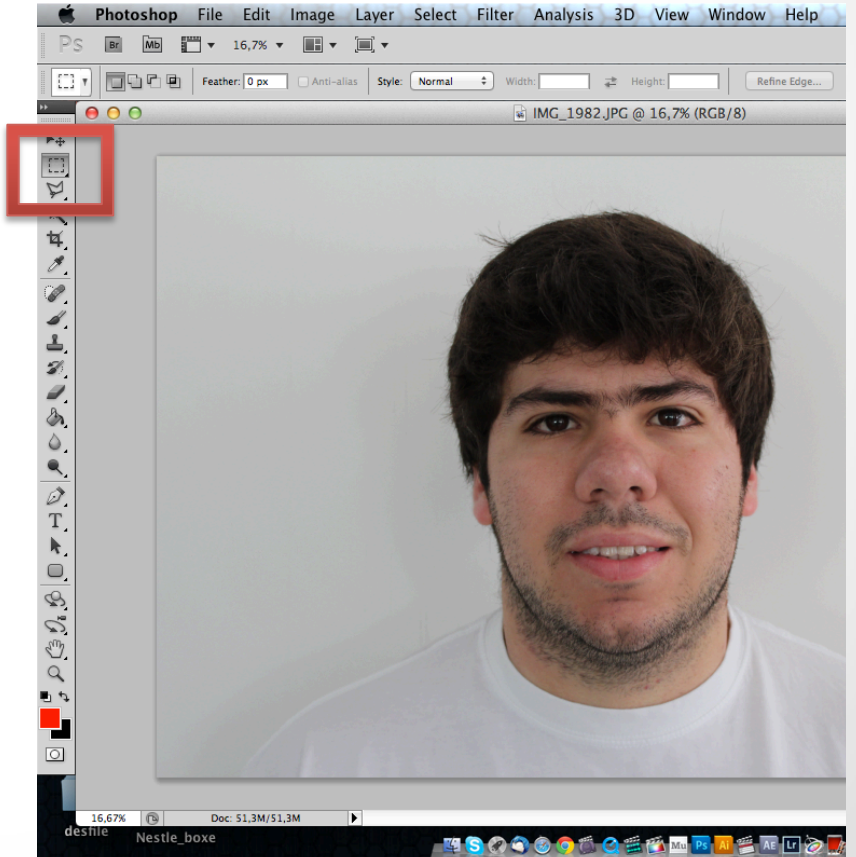

## **DIVIDE THE FACE IN HALF**

• USING THE SELECTION TOOL DIVIDE THE FACE IN TWO EXACTLY EQUAL PARTS (BY THE MIDDLE OF THE NOSE)

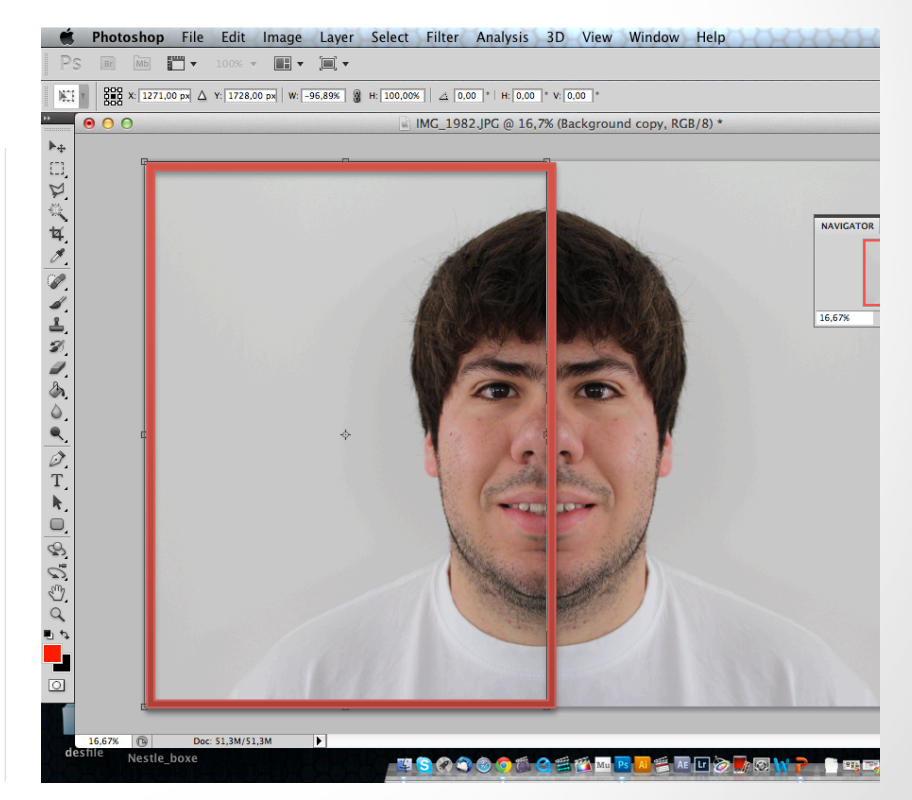

## **CUT THE HALF**

#### **CUT THE SELECTED LAYER**  $\bullet$ BY PRESSING DOWN EDIT> CUT

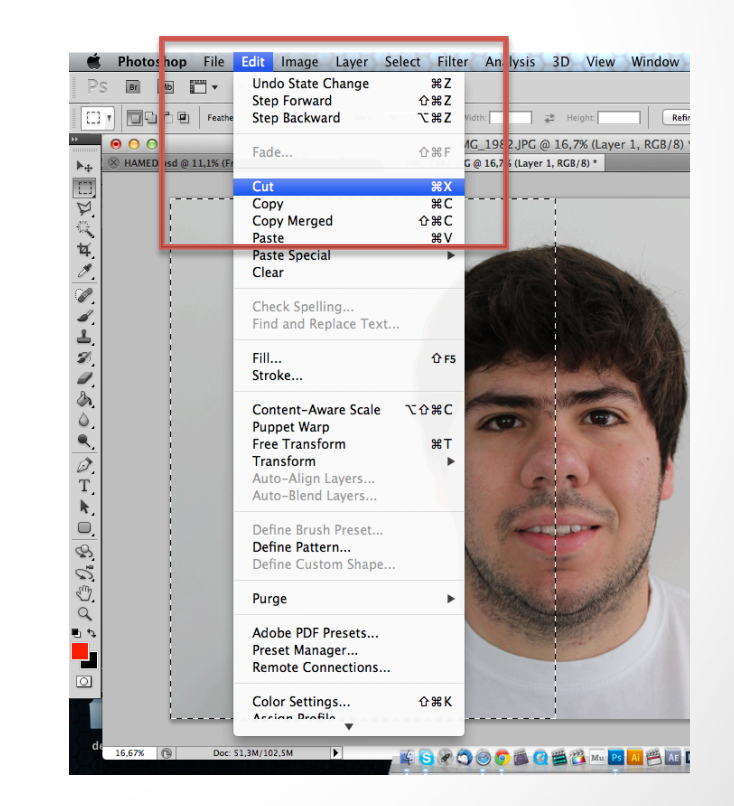

### **FREE TRANSFORM**

CHOOSE EDIT→ FREE TRANSFORM  $\bullet$ 

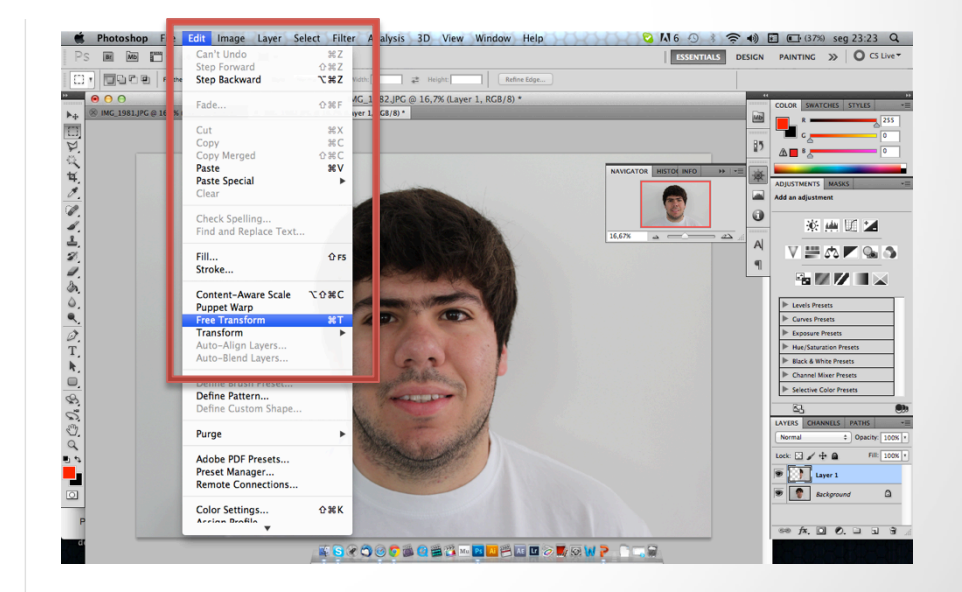

### **INVERT THE LAYER**

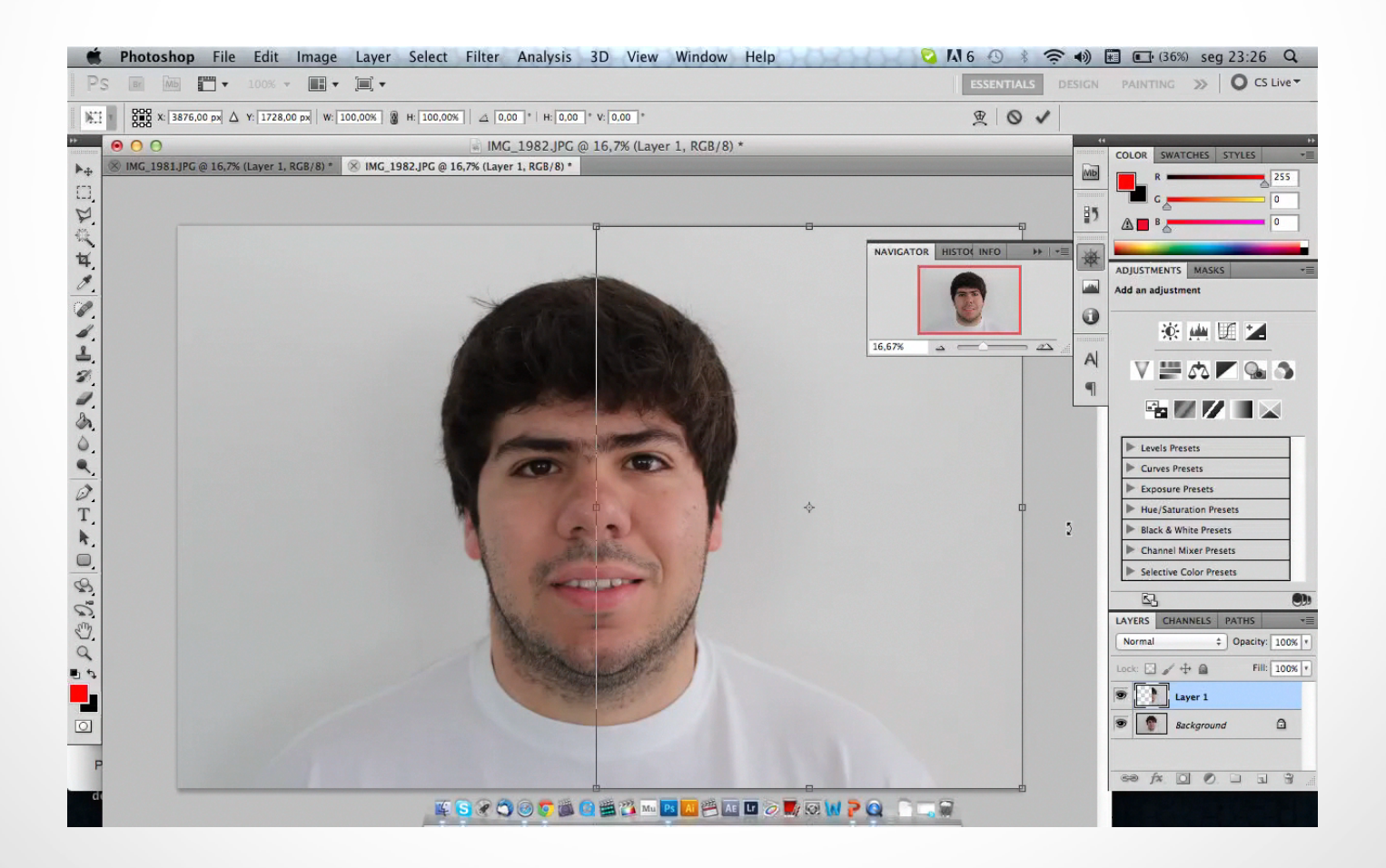

### **RESULT**

#### • YOU WILL ACHIVE SOMETHING LIKE THIS...

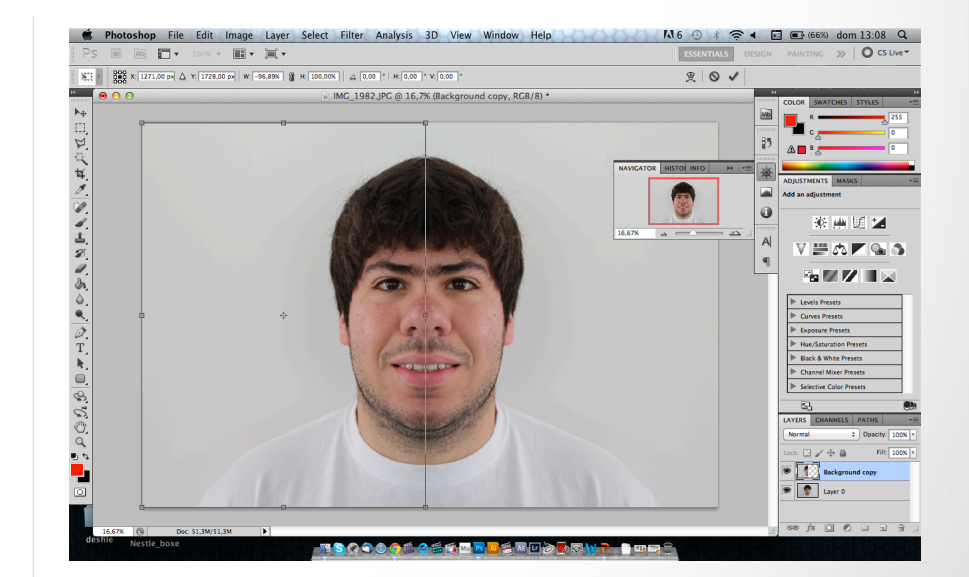

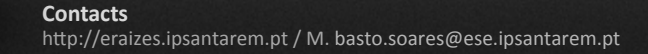

## **MERGE LAYER**

• MERGE THE TWO LAYERS INTO ONE BY PRESSING DOWN THE RIGHT **BUTTON IN THE TOP LAYER AND** SFLECTING THE MERGE DOWN OPTION

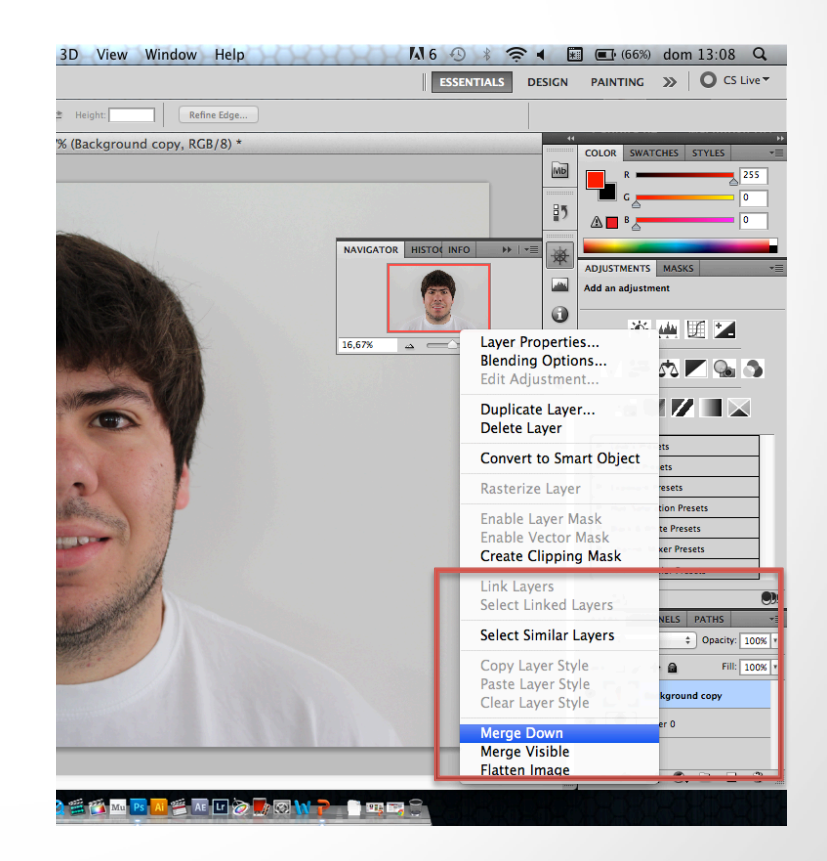